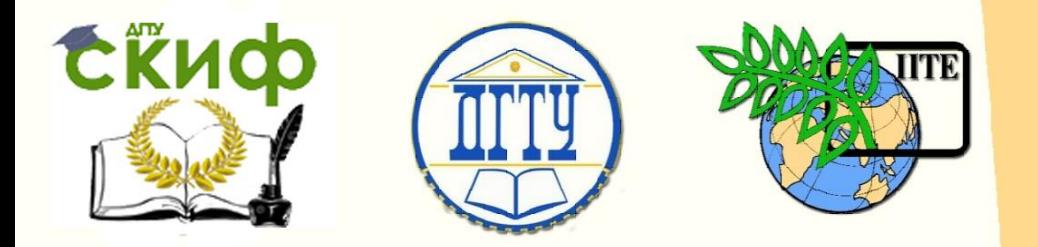

ДОНСКОЙ ГОСУДАРСТВЕННЫЙ ТЕХНИЧЕСКИЙ УНИВЕРСИТЕТ

УПРАВЛЕНИЕ ЦИФРОВЫХ ОБРАЗОВАТЕЛЬНЫХ ТЕХНОЛОГИЙ

Кафедра «Прикладная математика»

# **Методические указания к выполнению лабораторной работы**

по дисциплине «Вычислительная математика, численные методы» **«Численные методы решения алгебраических уравнений»**

> Авторы Азимова Н.Н., Бедоидзе М.В., Калякин Г.Д., Отраднов К.В., Цымбалов Д.С.

Ростов-на-Дону, 2022

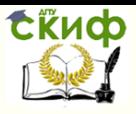

## **Аннотация**

Методические указания к выполнению лабораторной работы предназначены для студентов специальности 01.03.04 «Прикладная математика».

# **Авторы**

Доцент кафедры «Прикладная математика» Азимова Н.Н.

Старший преподаватель кафедры «Прикладная математика» Бедоидзе М.В.

Старший преподаватель кафедры «Прикладная математика» Цымбалов Д.С.

 $\overline{\phantom{0}}$ 

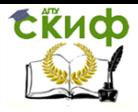

## **Оглавление**

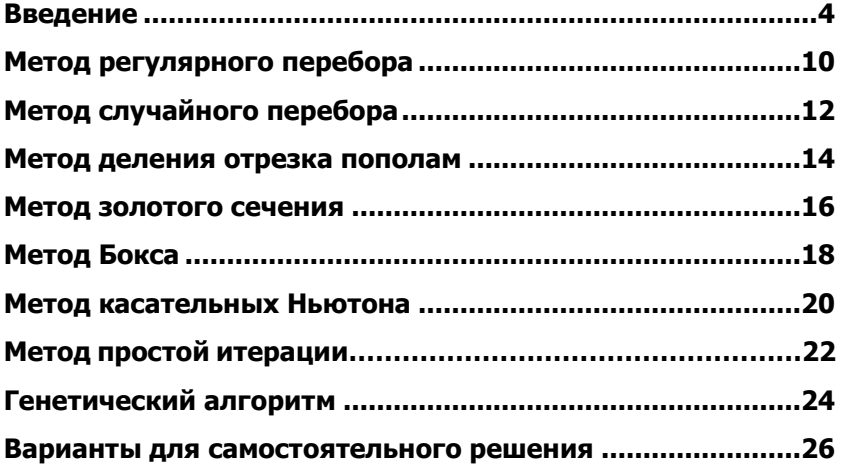

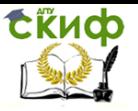

## **ВВЕДЕНИЕ**

<span id="page-3-0"></span>Цель расчетно-графической работы - ознакомиться с известными методами решения алгебраических уравнений и оценить их эффективность в нахождении решений конкретных задач.

Для численного решения уравнений можно использовать разные подходы, начиная от примитивных, заканчивая методами опирающиеся на серьезные математические знания, в области анализа, дифференциальной геометрии, математической логики и алгоритмов.

Найти решение  $y = F(x)$  это значит: подобрать такое х, подстановка которого в данное уравнение обратит у в ноль с какойто погрешностью эпсилон.

С геометрической точки зрения это означает найти абсциссу точки пересечения графика функции  $y = F(x)$  с осью абсцисс.

В результате решения уравнения мы можем получить один, несколько, бесконечное число корней или их может вовсе не быть.

Соответственно задача отыскания корней алгебраических уравнений разбивается на несколько этапов:

1. Классифицирующий

Подразумевает анализ функции на количество корней и где они локализованы (ориентировочное расположение первого, второго корня и т.д.)

2. Уточняюший

После того как локализованы корни, задача сводится к их уточнению. В задаче с уточнением лучше иметь дело с одним корнем.

Методы численного решения подразумевает, что работа идет с каким-то одним корнем. Корень должен быть локализован достаточно точно, т.е. необходимо знать, что

корень находится в некотором интервале от а до b, и больше в этом интервале не находится ни одного корня.

Соответственно все методы можно классифицировать по следующим признакам (рис. 1):

- 1. По подходу: вероятностные, регулярные, комбинированные (сочетают оба подхода)
- 2. По числу вычислительных операций: объем машинных вычислений для достижения заданной точности
- 3. По трудоемкости программирования: насколько сложно запрограммировать алгоритм
- 4. По робастности: насколько метод позволяет решать уравнения различных типов

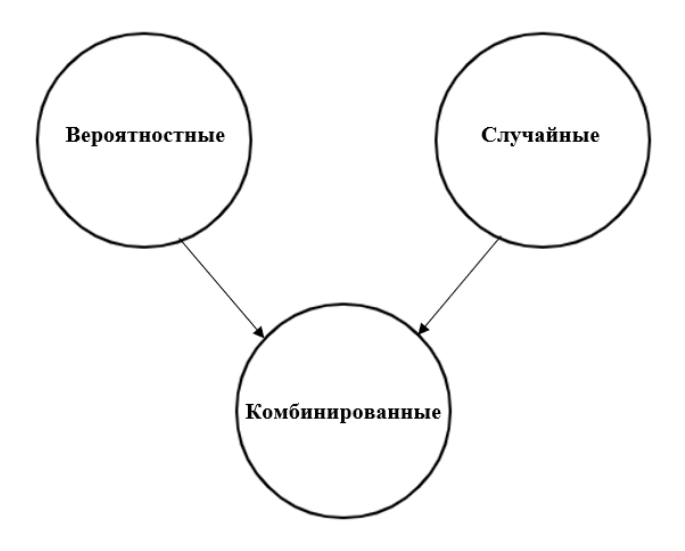

Рис. 1. Классификация алгоритмов численного решения алгебраических уравнений

Для того чтобы ориентироваться в правильности нахождения корня, будем также находить решение встроенными средствами пакета Excel и сверять результат.

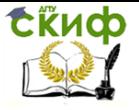

На примере уравнения sin  $(x + \frac{1}{x^2})$  th  $(x)$  – cos  $(x + \frac{1}{x^2})$  \* \* arctg  $(x)$  = 0 рассмотрим работу всех алгоритмов. С помощью встроенных средств Excel построим график функции  $f(x) =$ sin  $(x + \frac{1}{x^2})$  th  $(x)$  – cos  $(x + \frac{1}{x^2})$  arctg  $(x)$  и найдем его пересечения с осью  $Ox$ . Для этого в столбец ячеек А впишем значения  $x$ от 1 до 25, а в ячейку В2 нашу функцию заменив все  $x$  на ячейку А2, как показано на рис. 2:

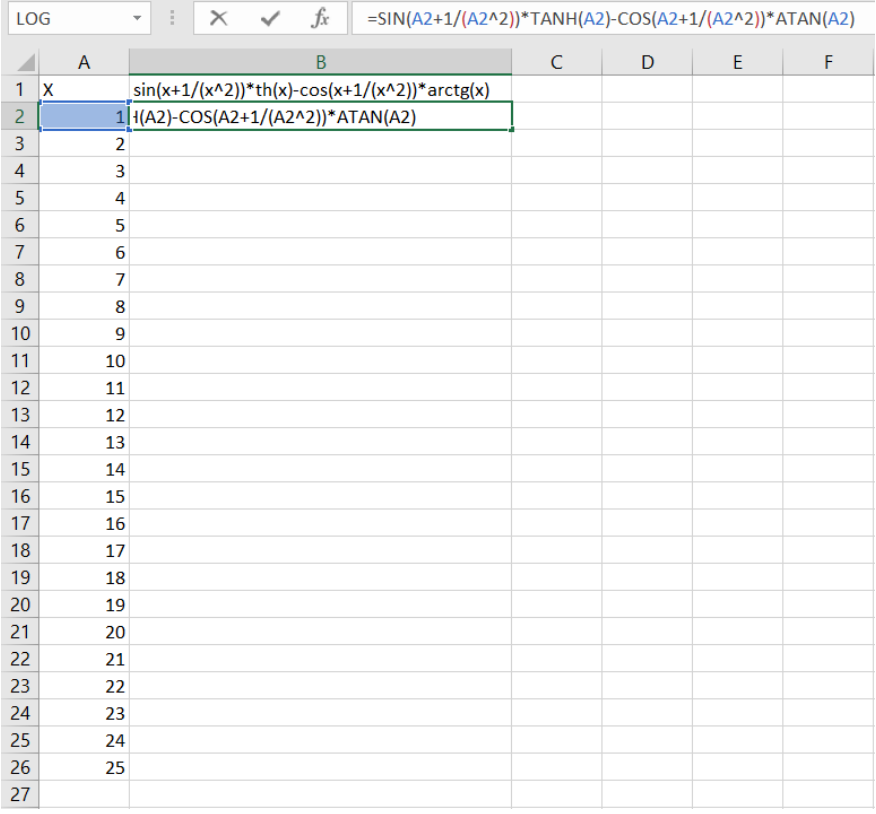

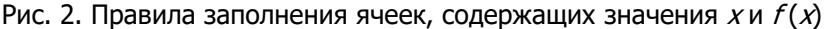

#### После этого протянем ячейку В2 вниз пока не закончатся значения x в столбце ячеек А (рис. 3):

| <b>B26</b> |   |                | $f_x$<br>÷<br>=SIN(A26+1/(A26^2))*TANH(A26)-COS(A26+1/(A26^2))*ATAN(A26)<br>$\times$<br>$\checkmark$<br>$\overline{\phantom{a}}$ |              |   |   |   |   |
|------------|---|----------------|----------------------------------------------------------------------------------------------------|--------------|---|---|---|---|
|            |   | A              | B                                                                                                    | $\mathsf{C}$ | D | E | F | G |
| 1          | X |                | $sin(x+1/(x^2))$ *th(x)-cos(x+1/(x^2))*arctg(x)                                                                                  |              |   |   |   |   |
| 2          |   | 1              | 1,019356567                                                                                                    |              |   |   |   |   |
| 3          |   | $\overline{2}$ | 1,445565642                                                                                                    |              |   |   |   |   |
| 4          |   | 3              | 1,278791665                                                                                                    |              |   |   |   |   |
| 5          |   | 4              | 0,006632642                                                                                                    |              |   |   |   |   |
| 6          |   | 5              | $-1,388663495$                                                                                                    |              |   |   |   |   |
| 7          |   | 6              | $-1,612685661$                                                                                                    |              |   |   |   |   |
| 8          |   | 7              | $-0,3856355$                                                                                                    |              |   |   |   |   |
| 9          |   | 8              | 1,219754708                                                                                                    |              |   |   |   |   |
| 10         |   | 9              | 1,7385432                                                                                                    |              |   |   |   |   |
| 11         |   | 10             | 0,673932034                                                                                                    |              |   |   |   |   |
| 12         |   | 11             | $-1,018702167$                                                                                                    |              |   |   |   |   |
| 13         |   | 12             | $-1,791576558$                                                                                                    |              |   |   |   |   |
| 14         |   | 13             | $-0,926480359$                                                                                                    |              |   |   |   |   |
| 15         |   | 14             | 0,793837394                                                                                                    |              |   |   |   |   |
| 16         |   | 15             | 1,793985163                                                                                                    |              |   |   |   |   |
| 17         |   | 16             | 1,151162689                                                                                                    |              |   |   |   |   |
| 18         |   | 17             | $-0,551318232$                                                                                                    |              |   |   |   |   |
| 19         |   | 18             | $-1,753029608$                                                                                                    |              |   |   |   |   |
| 20         |   | 19             | $-1,347812963$                                                                                                    |              |   |   |   |   |
| 21         |   | 20             | 0,296808964                                                                                                    |              |   |   |   |   |
| 22         |   | 21             | 1,672607584                                                                                                    |              |   |   |   |   |
| 23         |   | 22             | 1,514364818                                                                                                    |              |   |   |   |   |
| 24         |   | 23             | $-0,035850745$                                                                                                    |              |   |   |   |   |
| 25         |   | 24             | $-1,555878628$                                                                                                    |              |   |   |   |   |
| 26         |   | 25             | $-1,648438634$                                                                                                    |              |   |   |   |   |
| 27         |   |                |                                                                                                    | E,           |   |   |   |   |
| 28         |   |                |                                                                                                    |              |   |   |   |   |

Рис. 3. Правило заполнения ячеек В2

Дальше выделяем все значения столбцов А и В, и в вкладке «Вставка», разделе «Рекомендуемые диаграммы» выбираем «Точечная диаграмма с гладкими кривыми». Выводим на экран график функции (рис. 4):

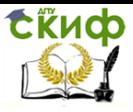

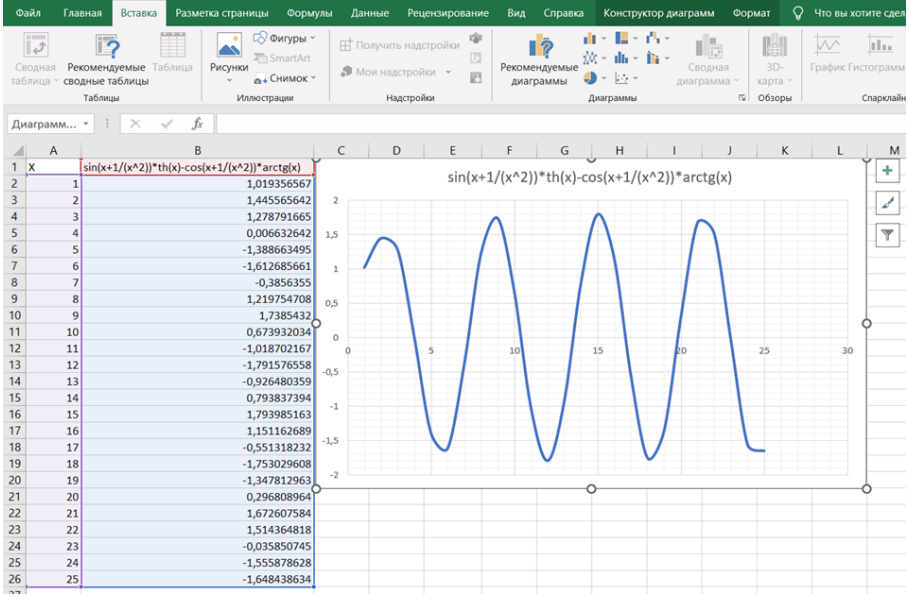

Рис. 4. График функции  $f(x) = \sin(x + \frac{1}{x})$  $\frac{1}{x^2}$ ) th  $(x)$  –  $- \cos (x + \frac{1}{x})$  $\frac{1}{x^2}$ ) arctg  $(x)$ 

Так как корней у данной функции бесконечно много, вычислять их всех мы, конечно же, не будем. Для проверки работы алгоритмов будет достаточно одного. Выберем корень в интервале (1; 5) и рассмотрим его малую окрестность (Рис. 5):

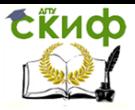

Управление цифровых образовательных технологий

Вычислительная математика, численные методы

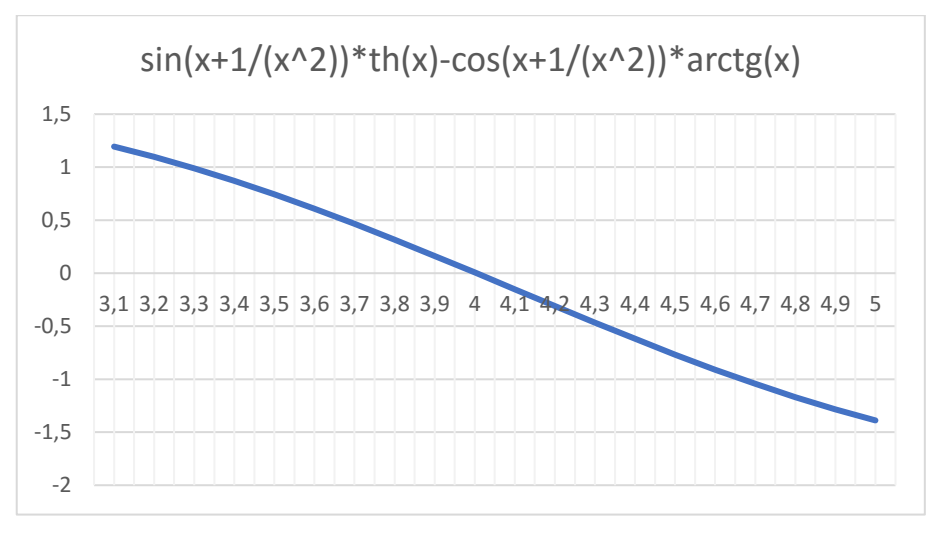

Рис. 5. Окрестность функции  $f(x) = \sin(x + \frac{1}{x})$  $\frac{1}{x^2}$ ) th  $(x)$  –  $-$  cos  $(x + \frac{1}{x})$  $\frac{1}{x^2}$ ) arctg  $(x)$ 

Видим, что интервал локализации корня от 3,9 до 4,1. Теперь можно приступать к его вычислению.

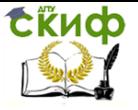

### МЕТОД РЕГУЛЯРНОГО ПЕРЕБОРА

<span id="page-9-0"></span>Самый простой метод вычисления корней - метод регулярного перебора. Он требует разбиения интервала локализации на  $I$ интервалов и вычисления значения функции в каждой из узловых точек. В качестве решения  $x^*$  следует принять значение  $x_i$  такое, что:

 $| f(x^*) | = min(| f(x_i) |)$ , где  $i = 0, ..., I$ ,  $i$ - номер интервала, *I* - число интервалов.

Реализуем этот метод в Excel. Разделим интервал локализации на 25 частей. После в столбцы вставляем номер итерации і, значение  $x_i$ , значение функции  $f(x_i)$ , значение функции по модулю. Среди этого набора значений выделяем такое значение  $f(x_i)$ , чтобы модуль оказался минимальным. Для этого применим встроенную функцию Excel MИН( $f(x_1)$ ;  $f(x_2)$ ; ...;  $f(x_i)$ ), куда подставляем значения нашей функции в точках  $x_1, x_2, ..., x_n$ . Результирующим значением этой функции, очевидно, является приближенное значение искомого корня. Погрешность найденного решения  $\varepsilon$ равняется  $x_i - x_{i-1}$  (рис. 6).

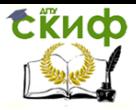

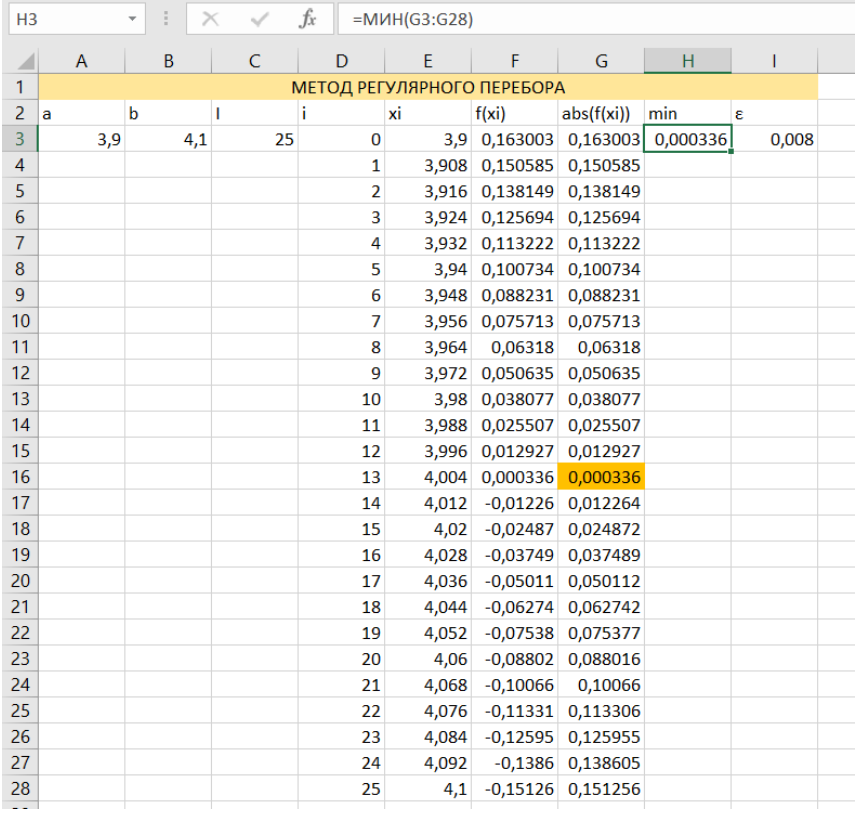

Рис. 6. Реализация метода регулярного перебора на примере<br>peшения уравнения sin  $(x + \frac{1}{x^2})$  th  $(x) - \cos(x + \frac{1}{x^2})$  arctg  $(x) = 0$ **B** Excel

В данном случае за решение  $x^*$  следует принять значение  $x_{13}$  = 4,004, так как именно при таком аргументе *х* функция  $f(x)$ имеет значение, максимально приближенное к 0.

Если необходимо уточнить результат, достаточно вдвое сократить интервал локализации и, следовательно, шаг сканирования  $|x_i - x_{i-1}|$ .

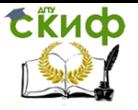

## МЕТОД СЛУЧАЙНОГО ПЕРЕБОРА

<span id="page-11-0"></span>Метод случайного перебора заключается в взятии Гслучайных точек на интервале локализации и вычисления значения функции в этих точках. В качестве решения  $x^*$  следует, как и в предыдущем методе, принять такое значение  $x_i$ , что:

 $| f(x^*) | = min(| f(x_i) |)$ , где  $i = 0, ..., I$ ,  $i$ - номер интервала, *I* - число интервалов.

Реализуем этот метод в Excel, Возьмем в интервале локализации 25 точек. В столбцы вставляем номер *і*, значение  $x_i$ , значение функции  $f(x_i)$ , значение функции по модулю. Для того чтобы взять в Excel случайною точку используем функцию СЛЧИС(), а чтобы это точка была в интервале [а, b] в ячейку напишем СЛЧИС() \*  $(b - a) + b$ . Среди набора значений выделяем такое значение  $f(x_i)$ , чтобы модуль оказался минимальным. Для этого применим встроенную функцию Excel MИН( $f(x_1)$ ;  $f(x_2)$ ; ...;  $f(x_i)$ ), куда подставляем значения нашей функции в точках x1, x2, ..., xi. Результирующим значением этой функции, очевидно, является приближенное значение искомого корня.

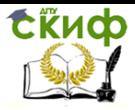

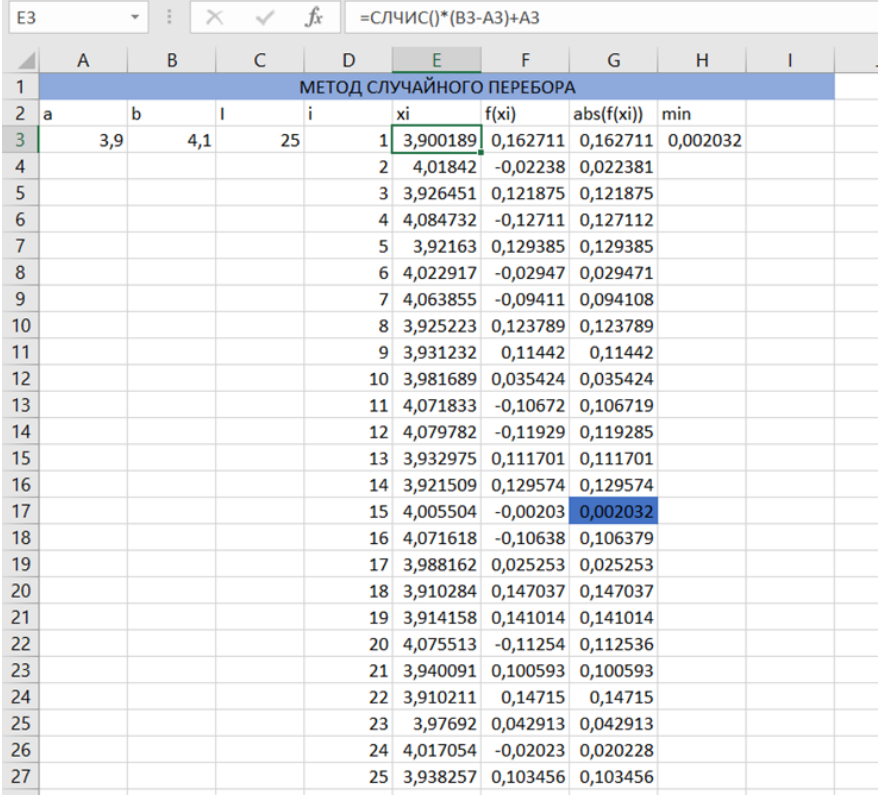

Рис. 7. Реализация метода случайного перебора на примере решения уравнения sin  $(x + \frac{1}{x^2})$  th  $(x)$  – cos  $(x + \frac{1}{x^2})$  arctg  $(x) = 0$ в Excel

В данном случае за решение  $x^*$  следует принять значение  $x_{13}$  = 4,005504, так как именно при таком аргументе хфункция  $f(x)$ имеет наименьшее, максимально приближенное к 0, значение.

Если необходимо уточнить результат вдвое, достаточно вдвое сократить интервал локализации или же увеличить количество случайных точек, стараясь найти меньшее значение функции  $f(x)$ .

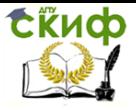

### МЕТОД ДЕЛЕНИЯ ОТРЕЗКА ПОПОЛАМ

<span id="page-13-0"></span>Еще один простой метод вычисления корней - метод деления отрезка пополам. Возьмем интервал локализации [а, b], на котором известно, что на концах отрезка принимает значения разных знаков. Следовательно интервал [а, b] будет содержать решение нашего уравнения. В качестве хмы примем середину отрезка [а, b]. Следующим шагом исследуем функцию  $f(x)$  на двух образовавшихся отрезках  $[a, x]$  и  $[x, b]$ .

Тот отрезок, на концах которого функция будет принимать значения одинакового знака, мы отбрасываем и продолжаем делить пополам оставшийся отрезок. Если мы продолжаем делить отрезок  $[a, x]$ , то  $b$  принимает значение  $x$ , если мы продолжаем делить отрезок [x, b], то а принимает значение х. Итерационный процесс будем продолжать до тех пор, пока длина отрезка не станет меньше погрешности:

$$
|b - a| < \varepsilon
$$

Реализуем этот метод в Excel. Так как нами ранее был локализован корень, то значение а мы возьмем равным 3,9, а значение b равным 4,1. В столбцах  $f(a)$ ,  $f(b)$ , мы будем вычислять значение функции на концах отрезка. Середину отрезка  $(x)$  вычислим по формуле:

$$
x=\frac{a+b}{2}
$$

В столбце  $f(x)$  будем вычислять значение функции в середине нашего отрезка. Вычислим погрешность, как  $b - a$ , и зададим условие продолжения итераций: ЕСЛИ( $f(a) * f(b) < 0$ ; "продолжаем цикл")

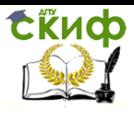

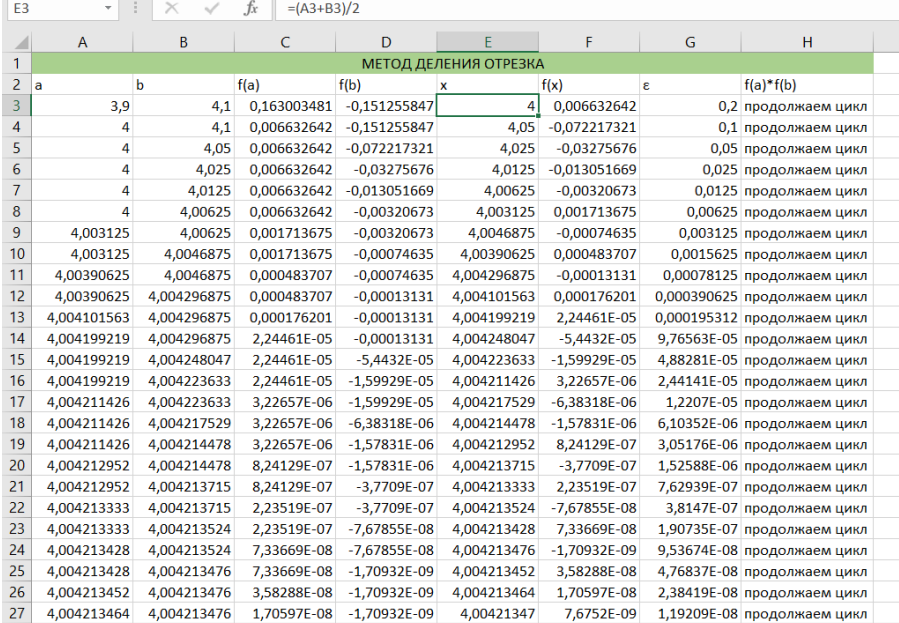

Рис. 8. Реализация метода деления отрезка пополам на примере решения уравнения sin ( $x \neq \frac{1}{x^2}$  $\frac{1}{x^2}$ ) th  $(x)$  – cos  $(x + \frac{1}{x^2})$  $\frac{1}{x^2}$ ) arctg  $(x) = 0$ в Excel

Алгоритм будет работать до тех пор пока не найдет значение  $x^*$ , при котором  $f(x^*)$  будет равен 0. Мы же остановим действие алгоритма на 25й итерации, приняв за  $x^*$  значение  $x = 4,00421347$ , значение функции в этой точке  $f(x) =$ 0,00000000076752, погрешность  $\varepsilon$  такого решения равна 0,0000000119209.

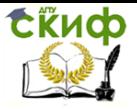

### МЕТОД ЗОЛОТОГО СЕЧЕНИЯ

<span id="page-15-0"></span>Метод вычисления корней, похожий на метод деления отрезка пополам - метод золотого сечения. Возьмем интервал локализации [а, b], на котором известно, что функция непрерывна и на концах отрезка принимает значения разных знаков. Следовательно интервал [а, b] будет содержать решение нашего уравнения. По формуле золотого сечения вычисляем х.

 $x = a + 0.38 * (b - a)$ 

Следующим шагом исследуем функцию  $f(x)$  на двух образовавшихся отрезках [a, x] и [x, b]. Тот отрезок, на концах которого функция будет принимать значения одинакового знака, мы отбрасываем. После если мы оставили отрезок [а, х], то b принимает значение  $x$ , если мы оставили отрезок  $[x, b]$ , то а принимает значение х. Далее вычисляем новый х для нового отрезка [а, b]. Итерационный процесс будем продолжать до тех пор, пока длина отрезка не станет меньше погрешности:

$$
|b - a| < \varepsilon
$$

Реализуем этот метод в Excel. Так как нами ранее был локализован корень, то значение а мы возьмем равным 3,9, а значение b равным 4,1. В столбцах  $f(a)$ ,  $f(b)$ , мы будем вычислять значение функции на концах отрезка. Используя формулу золотого сечения, вычислим х:

$$
x = a + 0.38 * (b - a)
$$

В столбце  $f(x)$  будем вычислять значение функции в точке х. Вычислим погрешность, как  $b - a$ , и зададим условие продолжения итераций:

ЕСЛИ( $f(a) * f(b) < 0$ ; "продолжаем цикл").

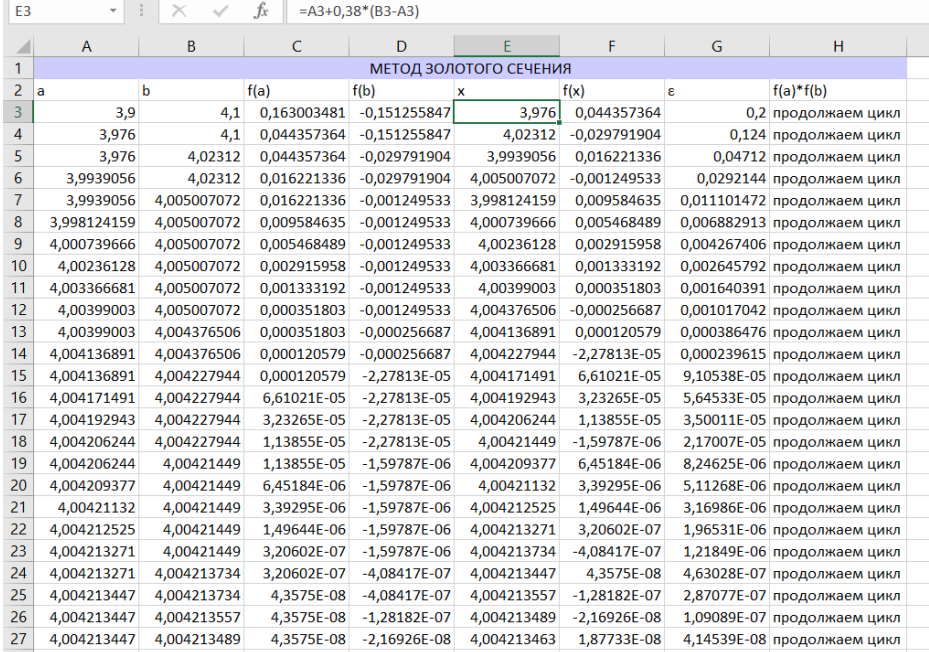

Рис. 9. Реализация метода золотого сечения на примере решения уравнения sin ( $x + \frac{1}{x^2}$  $\frac{1}{x^2}$ ) th  $(x)$  – cos  $(x + \frac{1}{x^2})$  $\frac{1}{x^2}$ ) arctg  $(x) = 0$  в Excel

Алгоритм будет работать до тех пор пока не найдет значение  $x^*$ , при котором  $f(x^*)$  будет равен 0. Мы же остановим действие алгоритма на 25 итерации, приняв за  $x^*$  значение  $x = 4,004213463$ , значение функции в этой точке  $f(x) = 0,0000000187733$ , погрешность  $\varepsilon$  такого решения равна 0,0000000414539.

Управление цифровых образовательных технологий

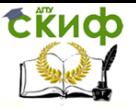

Вычислительная математика, численные методы

### **МЕТОД БОКСА**

<span id="page-17-0"></span>Следующий метод вычисления корней, который мы рассмотрим, - метод Бокса.

Для решения уравнения методом Бокса мы берем начальный коэффициент  $k$  и  $x_1$  приближенное к нашему решению. Далее вычисляем значение нашей функции в точке  $x_1$ . Если значение функции в точке  $x_1$  больше нуля, то *k* остается неизменным, а  $x_2$ равен:

$$
x_2 = x_1 + k \tag{1}
$$

Если значение нашей функции в точке  $x_1$  меньше нуля, то  $k$  равен:

$$
k = k * 0, 1 \tag{2}
$$

Следующим шагом вычисляем значения функции в точке  $x_2$ и так далее, пока значение нашего  $k$  не станет меньше или равно требуемой погрешности  $\varepsilon$ .

Подробно рассмотрим метод Бокса в Excel на нашем уравнении

 $\sin (x + \frac{1}{x^2})$  th  $(x) - \cos (x + \frac{1}{x^2})$  arctg  $(x) = 0$ . Возьмем начальный коэффициент  $k_1 = 0.1$  и  $x_1 = 3.97$ . Как показано на рис. 10.

Далее вычислим значение функции и исследуем её на знакоопределенность, после чего вычислим значение  $x$ и  $k$  по формуле  $(1)$  или  $(2)$ .

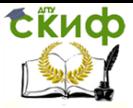

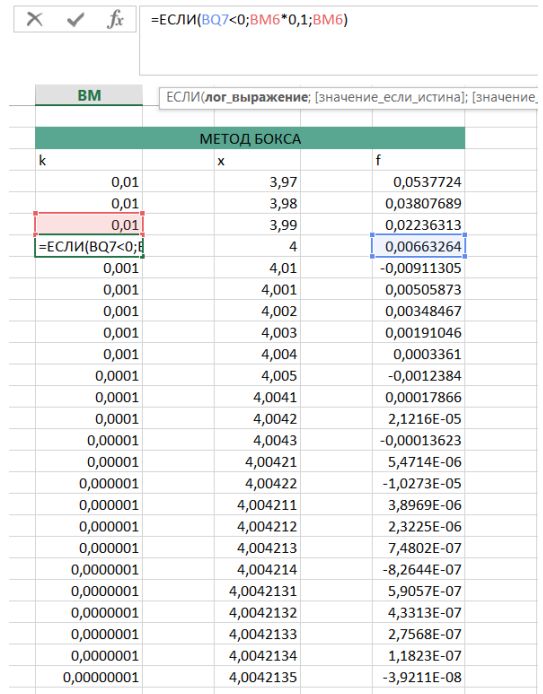

Рис. 10 Реализация метода Бокса на примере решения уравнения sin (*x* +  $\frac{1}{\sqrt{2}}$  $\frac{1}{x^2}$ ) th  $(x)$  – cos  $(x + \frac{1}{x^2})$  $\frac{1}{x^2}$ ) arctg  $(x) = 0$  B Excel

Алгоритм будет работать до тех пор пока не найдет значение  $x^*$ , при котором  $f(x^*)$  будет равен 0. Мы же остановим действие алгоритма на 25 итерации, приняв за  $x^*$  значение  $x = 4,0042135$ , значение функции в этой точке  $f(x) = -0,000000039211.$ 

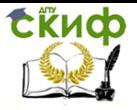

## МЕТОД КАСАТЕЛЬНЫХ НЬЮТОНА

<span id="page-19-0"></span>Основная идея метода касательных Ньютона заключается в следующем: задаётся начальная точка приближения в окрестности предположительного корня, после чего строится касательная к графику исследуемой функции в этой точке приближения. Далее находится точка пересечения касательной с осью абсцисс. Эта точка берётся в качестве следующего приближения. И так далее, пока не будет достигнута необходимая точность.

Реализуем этот метод в Excel. Так как наш корень локализован в интервале от 3,9 до 4,1, то за начальную точку приближения возьмем значение  $x = 4$ . Далее построим касательную к графику исследуемой функции в точке  $x = 4$ , для этого нам необходимо вычислить производную исследуемой функции. Ввиду сложности дифференцируемой функции ее производную вычислим с помощью математического пакета MathCad (Рис.10):

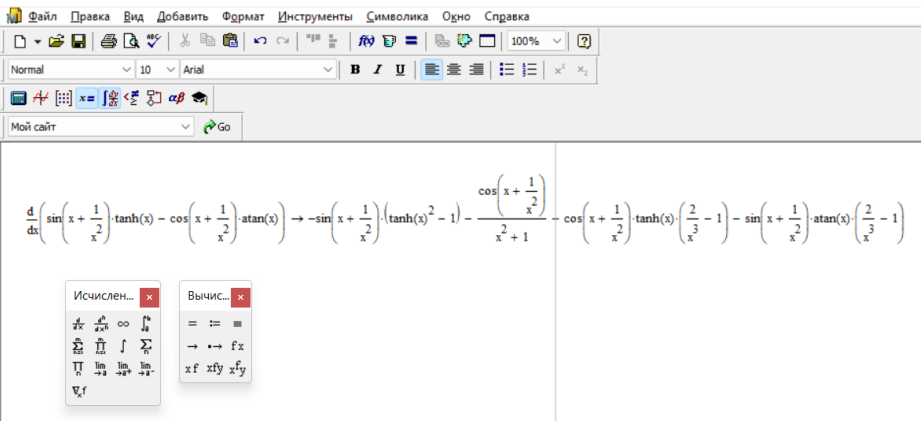

Рис. 10. Вычисление производной от функции  $f(x) = \sin (x + \frac{1}{x^2})$  th  $(x) - \cos (x + \frac{1}{x^2})$  arctg  $(x)$  B MathCad

Теперь строим касательную к графику исследуемой функции, уравнение касательной:

 $y = f'(x_0) * (x - x_0) + f(x_0)$ , где  $x_0$  – начальная точка приближения.

Так как нам необходимо найти точку пересечения касательной с осью абсцисс, следовательно в уравнении касательной  $y = 0$ ,

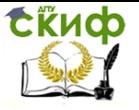

разделим все уравнение на  $f'(x_0)$  и выведем из уравнения переменную  $x$ в левую часть, получаем:

$$
x = x_0 - \frac{f(x_0)}{f'(x_0)}
$$
, где *x*0 – начальная точка приближения,

 $f(x_0)$ – значение функции в точке  $x_0$ ,  $f'(x_0)$ – значение производной в точке хо.

Далее вычисляем х и берем его за следующую точку приближения (Рис. 11):

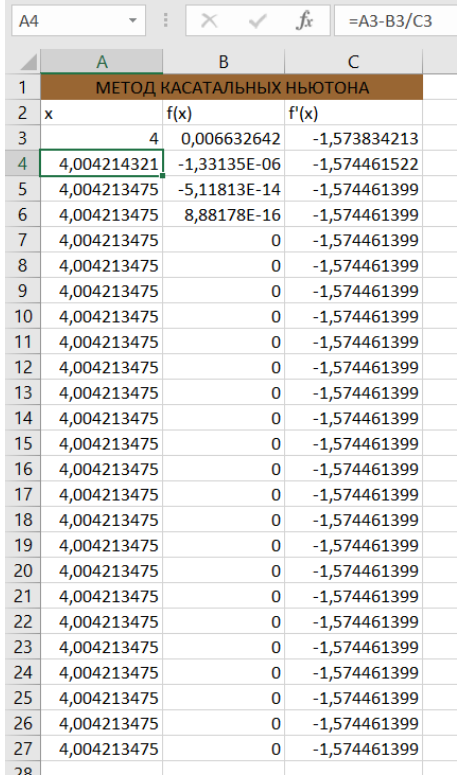

Рис. 11. Реализация метода касательных Ньютона на примере решения уравнения sin  $(x + \frac{1}{x^2})$  th  $(x)$  – cos  $(x + \frac{1}{x^2})$  arctg  $(x) = 0$ **B** Excel

Как видно на рис. 11 точное значение  $x = 4.004213475$ , при котором значение функции равно нулю, нашлось на четвертой итерации алгоритма.

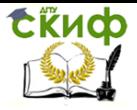

## МЕТОД ПРОСТОЙ ИТЕРАЦИИ

<span id="page-21-0"></span>Сущность метода простой итерации заключается в следующем:

Пусть функция  $f(x)$  имеет корень в интервале [a, b]. Задается начальная точка приближения хо. Далее заменяется исходное уравнение  $f(x)$  на эквивалентное ему уравнение вида:  $x = g(x)$ . Подставляя начальную точку приближения  $x_0$  в правую часть, получаем новое приближение:  $x_1 = q(x_0)$ . Аналогичным образом получаем:  $x_2 = g(x_1)$ . Затем, подставляя каждый раз новое значение корня, получаем последовательность значений:  $x_i = q(x_{i-1})$ . Итерационный процесс продолжается до тех пор, пока не получим  $x_i = x_{i-1}$ , это и будет корнем уравнения  $f(x)$ . Достаточным условием сходимости метода простых итераций является условие:  $|q'(x)| < 1$ в интервале [а, b]. Если это условие не выполняется, следует взять другое уравнение  $x = g(x)$ .

Реализуем этот метод в Excel. За начальную точку прибли $x_0$  $= 4$ . Заменим исходное возьмем уравнение жения  $f(x) = \sin\left(x + \frac{1}{x^2}\right)$ th  $(x) - \cos\left(x + \frac{1}{x^2}\right)$  arctg $(x)$  на эквивалентное ему уравнение вида:  $x = g(x)$ . Для этого разделим все уравнение на соѕ (x +  $\frac{1}{x^2}$ ) и на th (x): tg (x +  $\frac{1}{x^2}$ ) -  $\frac{\arctg(x)}{\text{th}(x)} = 0$ . Потом перенесем  $\frac{\arctg(x)}{th(x)}$  в правую часть уравнения и преобразуем к виду:  $x + \frac{1}{x^2}$  = arctg  $\left(\frac{\arctg(x)}{\text{th}(x)}\right)$ . Осталось перенести  $\frac{1}{x^2}$  в правую часть и получаем уравнение вида  $x = g(x)$ :  $x = \arctg \left( \frac{\arctg(x)}{\text{th}(x)} \right) - \frac{1}{x^2}$ . Так как наша функция тригонометрическая, а корень находится в интервале [3,9; 4,1], то есть в отрезке 2 $\square$ , значит к arctg  $\binom{\arctg(x)}{\ln(x)}$ следует прибавить  $\Box$ . Конечная функция:  $x = \arctg \left( \frac{\arctg(x)}{\cosh(x)} \right) + \Box$  $\frac{1}{r^2}$ .

Проверим условие сходимости ( $|g'(x)| < 1$ ), для этого найдем значение производной по формуле:  $g'(x) = \frac{g(x) - g(x + \Delta x)}{\Delta x}$ где за Дх возьмем малое изменение равное 0,001.

Вычислим все описанное выше (Рис. 12):

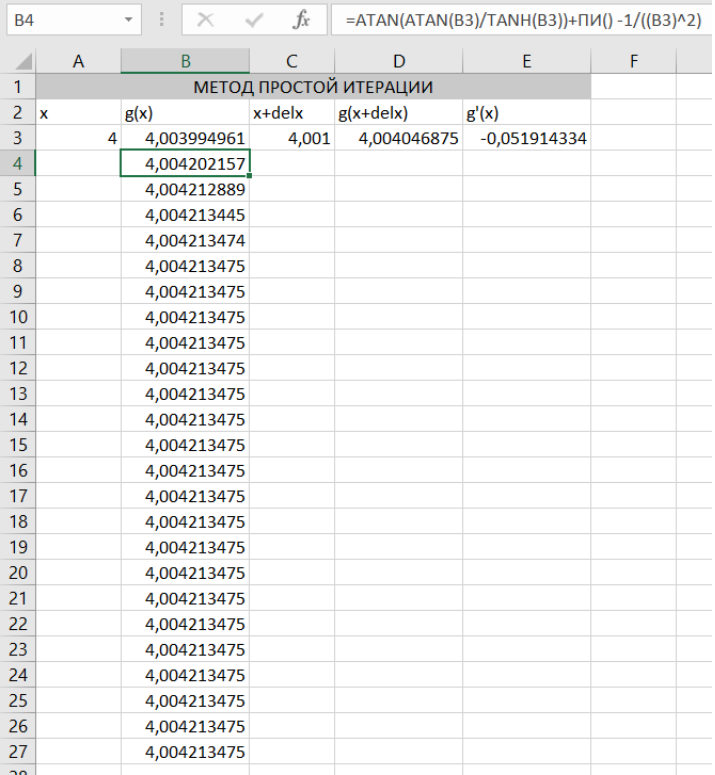

Рис. 12. Реализация метода простых итераций на примере решения уравнения sin ( $x \neq \frac{1}{x}$  $\frac{1}{x^2}$ ) th  $(x)$  – cos  $(x + \frac{1}{x^2})$  $\frac{1}{x^2}$ ) arctg  $(x) = 0$ в Excel

Как видно на рис. 12 значение производной  $g'(x) = -0.051914334$  по модулю меньше 1, значит условие сходимости выполняется. Алгоритм привел нас к верному результату  $x =$ 4,004213475 всего за пять итераций.

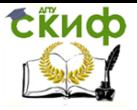

## **ГЕНЕТИЧЕСКИЙ АЛГОРИТМ**

<span id="page-23-0"></span>Крайний метод, который мы рассмотрим - это генетический метод.

Так как метод называется генетическим, то и рассматривать его мы будем на примере живой природы. Рассмотрим семью гермафродитных особей. Для удобства маму обозначим как то (от англ. mother), папу как fa (от англ. father), ребенка как ch (от англ. child). Задаем начальные значения для m и fa.

После чего по формуле вычисляем значение ch:

$$
ch = mo + (fa - m) * C14UC
$$
 (3)

вычисляем значение нашей функции И  $\mathbf{B}$ значениях *то*, *fa*, *ch*.

После чего мы сравниваем значение наших функций в точках *fa* и *mo*, со значением функции в точке *ch*:

ECJU(ABS ( $f(ch)$ ) < ABS( $f(mo)$ ) \*  $U(f(ch) > 0)$ ; ch; mo) (4)

Если условия выполняются, то особь тот мы больше не рассматриваем, ее место занимает особь с/п.

Далее повторяем этот алгоритм еще несколько раз.

Рассмотрим этот метод на нашем примере. Возьмем *то* = 3,9;  $fa = 4.1$ . *ch* вычисляем по формуле (3), затем сравниваем значение  $f(ch)$  со значениями  $f(mo)$  и  $f(fa)$  по формуле (4). Как показано на рис. 13:

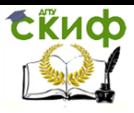

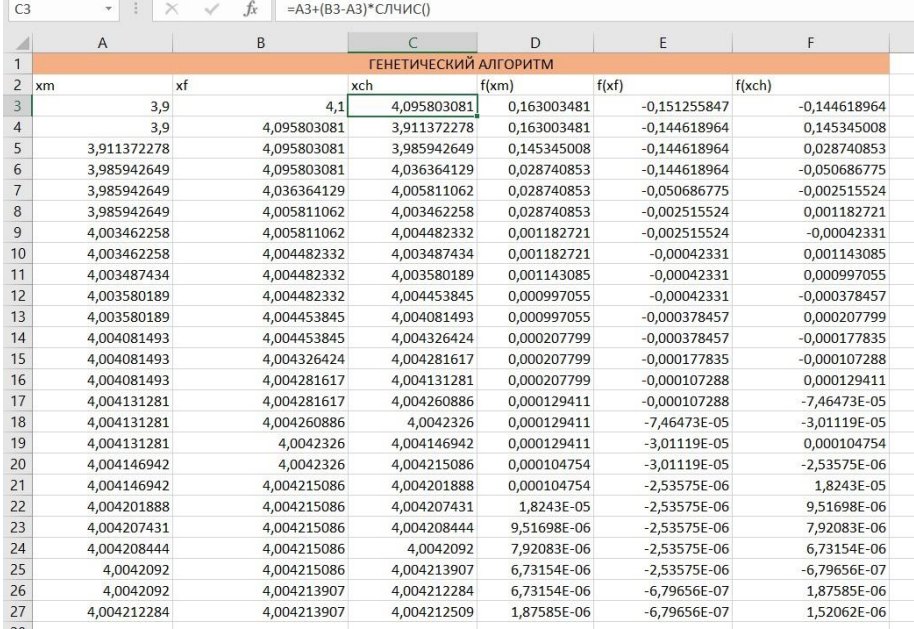

### Рис. 13. Реализация генетического метода на примере решения уравнения sin  $(x + \frac{1}{x^2})$  th  $(x)$  – cos  $(x + \frac{1}{x^2})$  arctg  $(x) = 0$ **B** Excel

Остановим действие алгоритма на 25 итерации, приняв за решение  $x^*$  значение  $x = 4,004212509$ , значение функции в этой TOЧКЕ  $f(x) = 0,00000152062$ .

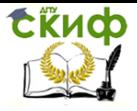

### **ВАРИАНТЫ ДЛЯ САМОСТОЯТЕЛЬНОГО РЕШЕНИЯ**

<span id="page-25-0"></span>1. 
$$
x * \arctg(e^x) - \frac{10000}{5 \ln(x)} = 0;
$$

2. 
$$
x * e^{\sqrt{x}} - \frac{13}{x} = 0;
$$

3. 
$$
x * \text{th}(\sqrt{x}) + \sin(x) * \arctg(x * \sqrt{x}) - \frac{2}{x} = 0;
$$

4. 
$$
x * \arctg(\sqrt{x}) - \frac{2\Pi}{x} - \sin(x) = 0;
$$

- 5.  $sin(13x + \frac{13}{x})$  $\frac{13}{x}$ ) + 13x –  $\frac{2}{x * x}$  $\frac{2}{x * \sqrt{x}} = 0$ ;
- 6.  $x * sin(\frac{2}{x})$  $\frac{2}{x^2} + x^2 - \frac{3}{\sqrt{2}}$  $\frac{3}{\sqrt{x}}=0$ ;
- 7.  $x + \frac{1}{x^2} + 2x^3 + \frac{3}{x^4}$  $\frac{3}{x^4}$  + 4 $x^5$  +  $\frac{5}{x^6}$  $\frac{3}{x^6} - 13 = 0;$
- 8. cos((ln(3x)  $x^{\frac{1}{3333}}$ ) \* x) 1 = 0;
- 9. ch(3x)  $\ast$  sin $\left(\frac{x}{10}\right)$  $\frac{x}{10} + \frac{10}{x}$  $\left(\frac{10}{x}\right)$  – sh(3x) \* cos  $\left(\frac{x}{10}\right)$  $\frac{x}{10} + \frac{10}{x}$  $\frac{16}{x}$ ) = 0;

10. 
$$
x * \ln(2x) - \sin(x) - \frac{5}{\sqrt{x}} = 0
$$
.